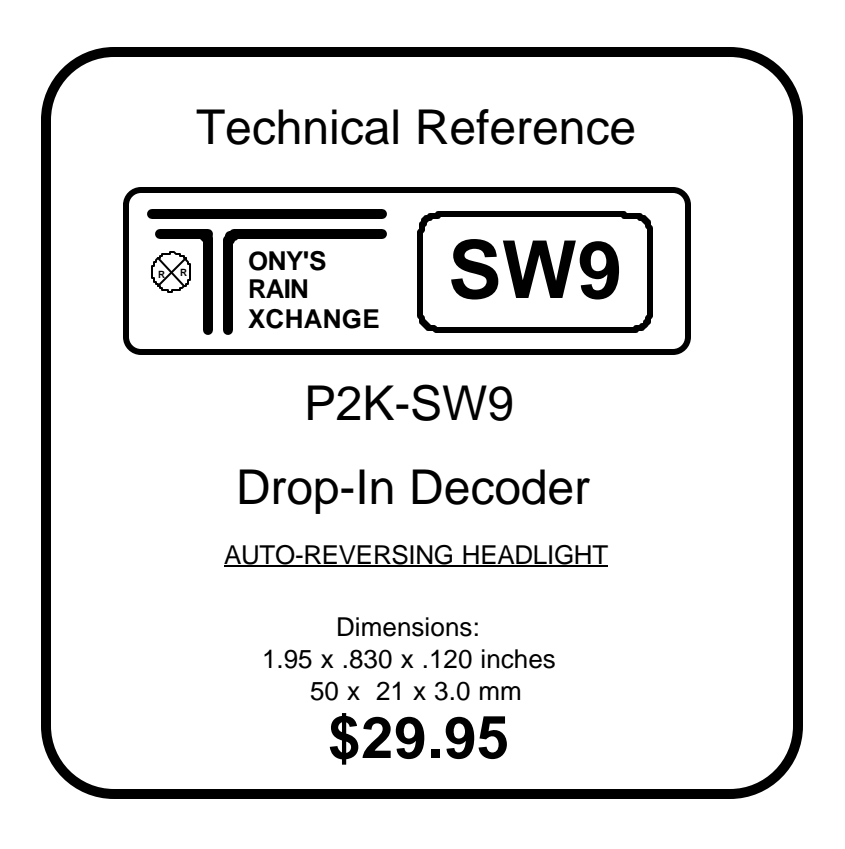

This decoder is designed for easy installation in **Lifelike Proto 2000 SW9/SW1200 Locomotives**

# **This is an EPF (extended packet format) decoder supporting**:

- Convenient form factor provides easy "drop in" installation
- $\sqrt{}$  Four digit address (long)
- $\sqrt{ }$  Uploadable speed table with programmable motor drive frequency
- $\sqrt{128}$  Speed mode operation
- Decoder assisted consisting
- $\sqrt{\phantom{a}}$  All forms of operations mode programming (programming on the mainline)
- Programmable Start Voltage works for all speed modes
- $\sqrt{ }$  Motor rating 1.3 Amp continuous, 2 Amp peak (stall)
- $\sqrt{ }$  Three function outputs rated for up to 40mA incandescent bulbs
- $\sqrt{E}$  EU version auto-reversing headlights
- $\sqrt{F1}$  simulates rotating beacon

**Every attempt has been made to ensure this decoder complies with all applicable NMRA Standards and Recommended Practices** 

> This book, schematics and artwork Copyright 1998-2000 NCE Corporation

## **Configuration Variables used by the SW9 Decoder**

Configuration variables are the 'official' name for adjustable parameters in the decoder

- **CV1 Short address**. Valid values range from 1 to 127.
- **CV2 Vstart**. This value added to all speed steps of the "factory speed table", 1 count = about 1% of full voltage when using the normal speed table. If the uploadable speed table is used the percentage varies with the frequency of PWM motor control in CV9.
- **CV3 Acceleration rate** (each unit = 32mS between speed steps) 254 max. Available in 14/28 speed modes only.
- **CV4 Deceleration rate** (each unit = 32mS between speed steps) 254 max. Available in 14/28 speed modes only.
- **CV9 PWM frequency**. This CV determinesthe total PWM period for the uploadable speed table. Each unit  $= 128$ uS this allows a frequency of 30hz to 279hz. 279hz comes from using each speed  $= 1$ count this yields: max speed = 28\*128us for a 3.58mS period which equals 279hz.
- **CV17 Long address** high order 6 bits
- bit 6,7 always= 1
	- bits 0-5 are upper 6 bits of 14 bit address
- **CV18 Long address** low order byte
- **CV19 Consist address.** 8 bit address, when active the consist responds to all commands addressed to it the same as it would to it's normal long/short address. Note: the normal long/short address is still active for all non-speed/direction commands (especially useful for headlight and other function controls of individual locomotives while in consist). If the consist address is set to 0 or 128 then the consist is inactive.
	- bits 0-6 7 bit consist address (1-127)
	- bit 7 0= consist direction is normal, 1= consist direction is reversed

**CV23 Acceleration adjust**. This value is added to the value in CV3 at power up or when reprogrammed

**CV24 Deceleration adjust**. This value is added to the value in CV4 at power up or when reprogrammed

#### **CV29 Decoder Configuration** byte

- $-$  bit 0  $-$  1 = direction of operation is reversed, 0 = direction is normal
- $-$  bit 1  $=$  1= use 28 speeds mode, 0= 14 speed mode
- $-$  bit 2 1 = Analog conversion enabled. 0 = disable analog mode
- bit 4 1 = use alternate (uploadable) speed table, 0 = use normal speed table
- $-$  bit 5 1 = use long address (CV17,18) do not use CV1, 0= use short address CV1 not CV17,18
- bits 3,6 and 7 are not used

#### Table of commonly used values for CV29

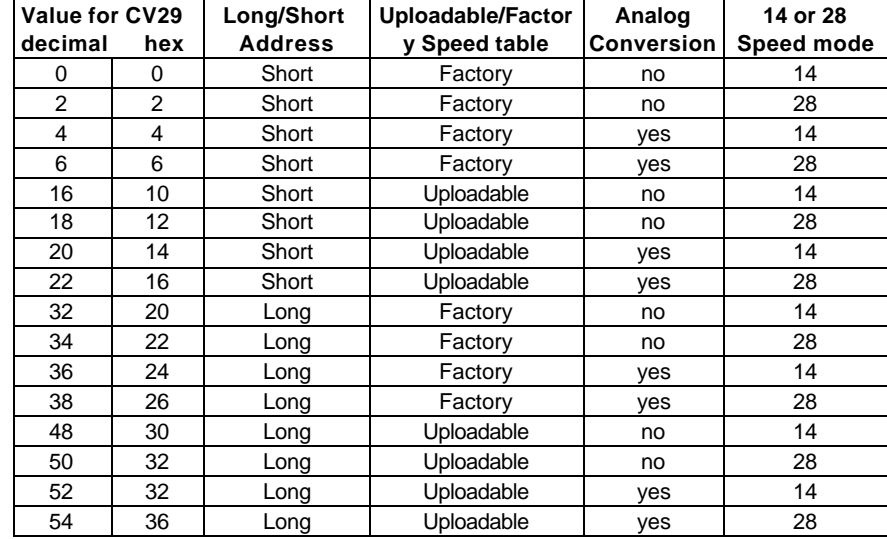

Note: If you want the locomotive to operate in the opposite direction increase the

indicated value for CV29 by one. (Hex numbers are provided for Digitrax users)

#### **UPLOADABLE SPEED TABLE CVs**

**CV66** Speed step 0 of uploadable table (Must be 0 for proper operation

**CV67-CV94** Speed step 1 to 28 of uploadable speed t

**PROGRAMMING TRACK INFORMATION**: This decoder complies with NMRA RP-9.2.3 for both paged mode and register mode programming.

**Ops mode programming (Programming on the Mainline):** Decoders do not respond to the long form ops mode programming instructions at their consist address (per RP-9.2.1).

**Tip for using consists and extended addresses:** leave CV1 set to 3, or some other conveniently remembered address and only use the extended address (CV17, CV18) set to your desired value. This avoids mixing up normal 'short' addresses with consist addresses.

## **Factory default values for decoder Configuration Variables (CVs)**

CV Default value in decimal hex Description | CV Default value in decimal hex **Description**  $1 \mid 3 \mid 3 \text{ short address } \mid 74 \mid 23 \mid 17 \text{ alt spd table step 8}$ 2 4 4 start voltage 75 27 1B alt spd table step 9 3 0 0 acceleration 76 31 1F alt spd table step 10 4 | 0 | 0 | deceleration | | 77 | 36 | 24 | alt spd table step 11 9 | 195 | C3 | PWM frequency | | 78 | 39 | 27 | alt spd table step 12  $17$  | 192 | C0 | long address high byte  $79$  44  $\phantom{0}$  2C alt spd table step 13 18 0 0 0 long address low byte 80 | 50 | 32 | alt spd table step 14 19 | 0 | 0 | consist address  $\begin{array}{|c|c|c|c|c|c|c|c|c|} \hline \end{array}$  37 | alt spd table step 15 23 0 0 acceleration adjust 82 60 3C alt spd table step 16 24 0 0  $\vert$  0  $\vert$  deceleration adjust  $\vert$  83 64 40 alt spd table step 17 29 6 6 decoder configuration 84 71 47 alt spd table step 18  $30 \mid 0 \mid 0$  error register  $\mid 85 \mid 77 \mid 4D$  alt spd table step 19 Speed Table Follows  $\vert$  86 86 56 alt spd table step 20  $66$  | 0 | 0 | alt spd table step 0 | 87 | 93 | 5D | alt spd table step 21  $67$  | 2 | 2 | alt spd table step 1 | 88 | 103 | 67 | alt spd table step 22 68 4 4 alt spd table step 2 89 112 70 alt spd table step 23 69 5 5 alt spd table step 3 90 123 7B alt spd table step 24  $70 \mid 9 \mid 9$  alt spd table step 4 | 91 | 135 | 87 | alt spd table step 25  $71 \mid 12 \mid 0C \mid$  alt spd table step 5 | 92 | 150 | 96 | alt spd table step 26  $72 \mid 16 \mid 10 \mid$  alt spd table step 6 | 93 | 168 | A8 | alt spd table step 27  $73 \mid 20 \mid 14 \mid$  alt spd table step 7 | 94 | 195 | C3 | alt spd table step 28

Digitrax users: Use hex values all other systems use normal decimal numbers

### **General Installation Procedure (see the lighting installation options on following pages before actually installing the decoder):**

- $\sqrt{\phantom{a}}$  Remove the shell from your locomotive
- $\sqrt{\phantom{a}}$  Cut the wires soldered to the existing locomotive circuit board. Cut as close as possible to the circuit board.
- $\sqrt{ }$  Unclip the circuit board from the plastic motor mount bosses and discard.
- $\sqrt{ }$  Install the decoder component side up with the narrow end toward the rear of the locomotive. If you want to use a white LED for the headlight see the section on connecting the lights to see where to solder it *before* mounting the decoder.
- $\sqrt{ }$  Refer to the motor connection diagram below. Trim the locomotive wires to length as they are soldered to the decoder. Strip about 1/8" of the insulation off the end of each wire and tin the end. (To "tin" a wire melt a little solder on the end to keep the individual strands wire together). There is already a small amount of solder applied to each solder pad on the decoder. Just place the tinned wire on its solder pad and touch your soldering iron to the tinned wire and pad to solder the wire in place. Leave about 1/4" slack in the motor leads and wires from the front truck. Leave about 1/2-3/4" slack in the rear truck wires. Watch for shorts!

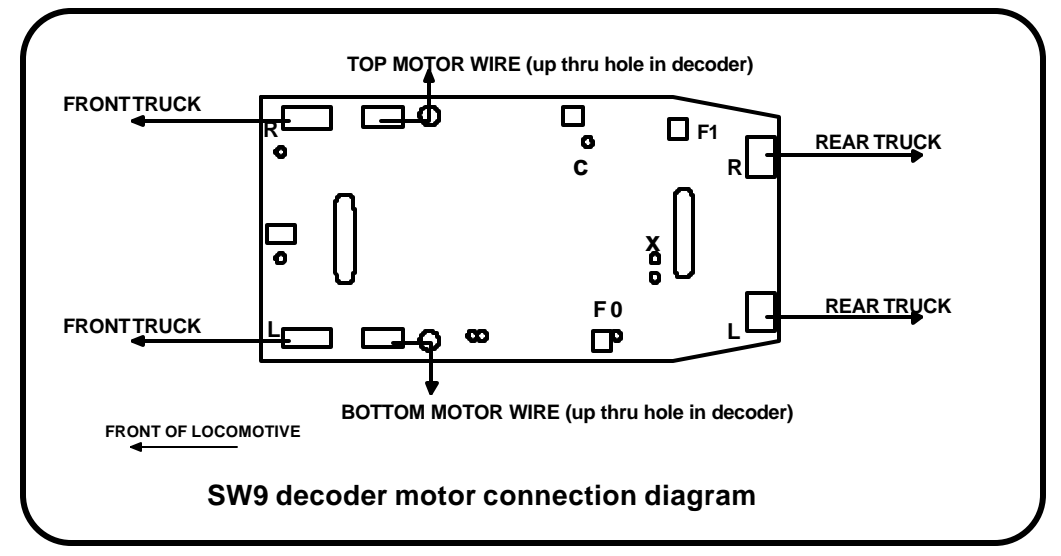

 $\sqrt{ }$  Ensure the decoder is properly seated on the motor bosses

Now is a good time to test the locomotive before installing the lights and replacing the body shell. Double check your wiring and make sure that there are no pinched or broken wires. We see many decoders returned due to wires getting pinched between the body shell and frame causing shorts.

Always test your decoder installation on a current limited programming track before trying it on full track power. If you have a Digitrax, Lenz Set-02 or MRC system that does not provide current limited programming use a 100 Ohm resistor in series with one of the track leads and listen for the "click" that verifies correct operation as you program the decoder. Test run the locomotive on your main line or test track to verify that it runs correctly. After initial testing is complete it's time to wire in the lights.

### **Wiring the Lights:**

Due to the high in-rush current of incandescent grain-of-wheat type bulbs (about 10 times the normal operating current) function outputs are rated at 40mA each. We recommend Miniatronics part number 18-014-10 (2.4mm diameter 14 volt/30mA) or number 18-712-10 (1.7mm diameter 12 volt/30mA) bulbs for good results.

The P2K-SW9 decoder ships from the factory with **three** usable function outputs, Headlight, Rearlight and an optional rotary (flashing) beacon activated as F1. Remove the front light and its associated brass tabs from inside the body shell. **There are three options available for wiring the Headlight:**

- **12 or 14 volt bulb**:Wire a 12 14 volt bulb to the holes indicated in the drawing below Solder short jumper wire between the holes marked with an "X" to connect the function output to the Headlight bulb (or just solder the wire marked "H" to the lower "X" hole).
- **White LED:** Solder white LED (part number CMD204UWC0ND from Digikey Electronics 1-800-DIGIKEY) to the solder pads at the fron of the decoder. The long lead (anode) od the LED solders to the top pad of the decoder. Be sure to insulate the lower lead with shrink tubing or line the groove in the locomotive weight with a strip of black tape to keep the LED from shorting to the frame. There is already a 1K resistor installed on the decoder for the LED.
- **Use the existing 1.5 volt bulb:** This installation requires a 270 Ohm 1 Watt resistor required installed in one of leads of the existing bulb. This resistor is physically large and may generate enough heat to melt the shell of the locomotive.

### **There are two options for wiring the Rear Light:**

- **Use the existing 1.5 volt bulb:** Remove the brass tabs from the inside of loco shell and from the rear light wires. Tin the end of the wires and solder them to the pads marked F0 and \* on the decoder. A 100 Ohm resistor is already mounted the the bottom of the decoder to limit the voltage at the bulb. This bulb is powered with "half wave" power and the resistor is sized to properly dissipate the heat when the decoder is operated at normal (12-16 volt) track voltage.
- **12 or 14 volt bulb:** Wire a 12 14 volt bulb to the holes indicated in the drawing below for a 12-14 volt rear light

### **Optional rotary beacon:**

If your prototype has a rotary beacon you can add an additional 12 volt bulb connected to

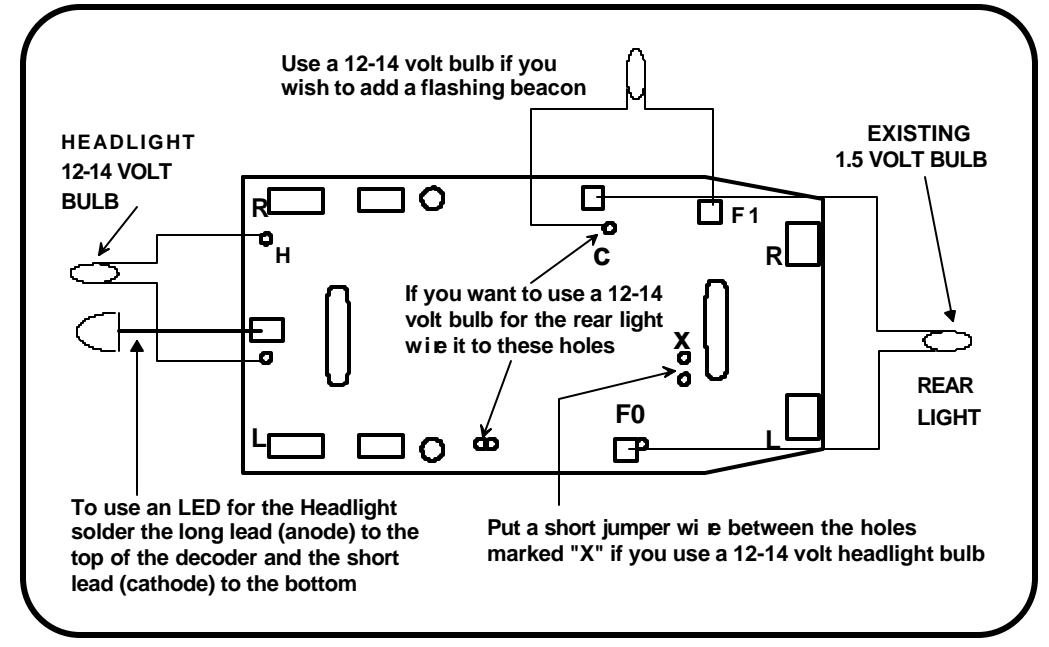

the holes marked "C" and "F1". The beacon is controlled by F1. The function is designed to use an incandescent bulb. (Miniatronics sells red bulbs) If you use a red LED an appropriate series resistor will also be required. The effect may not be as good with an LED.

# **Wiring for non-directional lighting:**

- Install a jumper wire as shown below for the headlight and the rear light to be on when the headlight is activated.
- Install a diode with the anode (unbanded end) toward the lower "X" hole if you want the head light to be on in both directions of travel and the rear light to come on only in reverse.

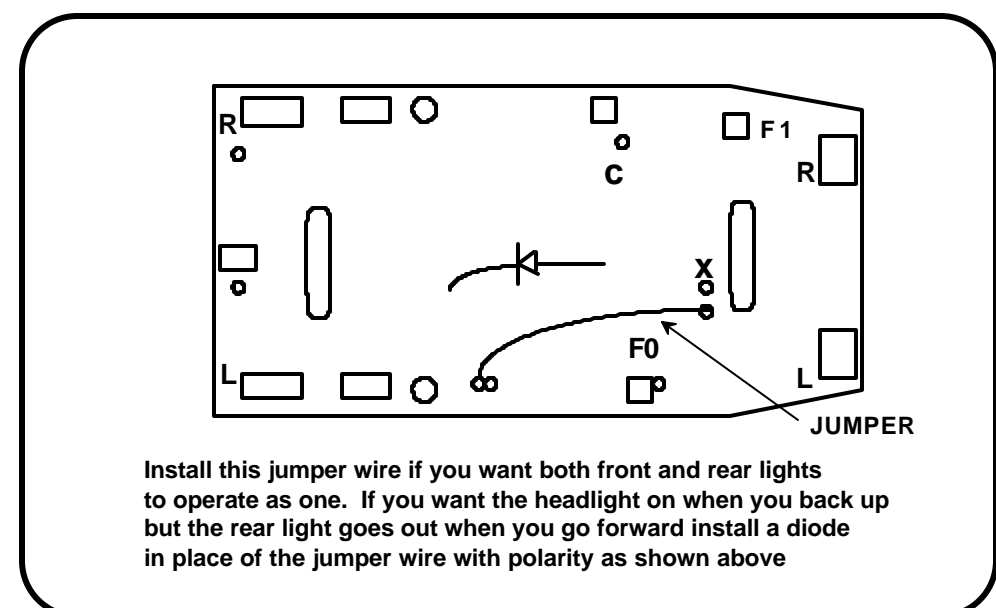

This decoder is covered by our guarantee. Details of this guarantee are available from your dealer or by writing to NCE Corporation 1260 creek Street Suite 100, Webster, NY 14580.